# Intro to the Theme Manager

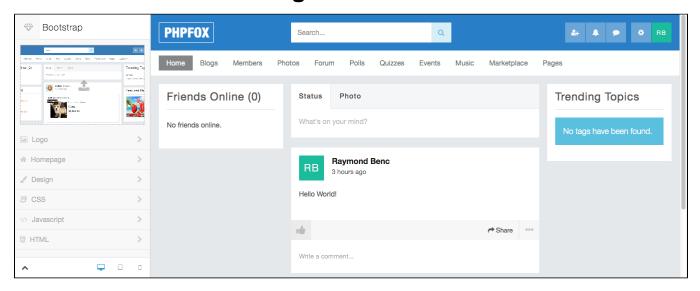

Managing your site's look & feel with our Theme Manager (available in V4.2 Stable release) has never been easier. You are provided with tools to easily change the color palette, logo, homepage and much more.

#### Site Logo & Favicon

You can change your site's logo & favicon by clicking on Logo in the main menu when you are managing a theme.

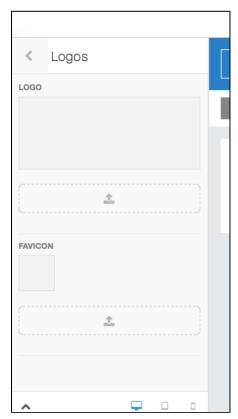

### Homepage Banner & Content

You can manage your homepage, which is the first page your users see when they haven't logged in or signed up for your site. You can add image banners to this page, which we display randomly. You can also add custom HTML content to provide a little information about your site.

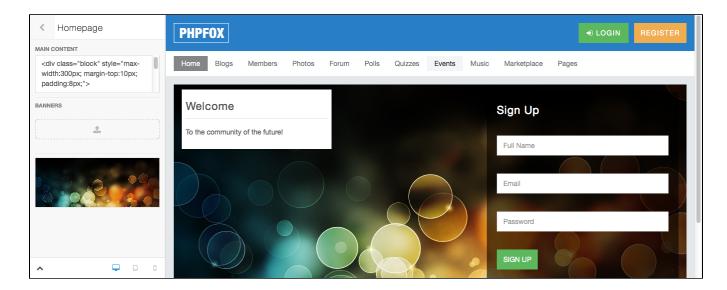

### Design

You can easily change the color palette of your site by selecting the colors you want for specific elements. These elements are unique to a theme and designers can provide you with countless ways of managing your site's design without the need to know CSS or HTML. Changes you make are previewed live and you simply need to hit **Publish** once you are happy with your work.

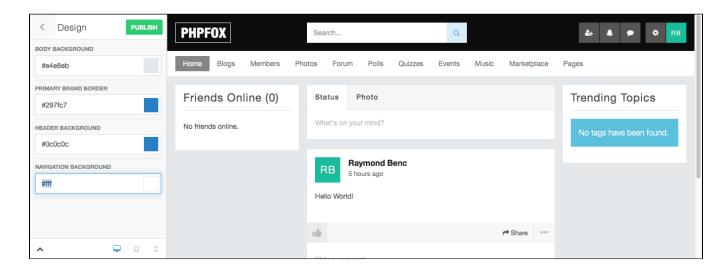

## CSS, Javascript & HTML

If you want to take your theme to the next level and color pickers isn't your cup of tea you can edit the theme's CSS directly from our Theme Manager. On top of this, we provide support for LESS and utilize this tool to build our themes.

```
CSS
    @import "variables";
 4
    body {
 5
      background:@body_bg_color;
 6
8
    .navbar-default {
9
      background:@nav_bar_bg;
10
11
12
    .navbar-default .navbar-nav :
13
      color:@nav_bar_color;
14
15
    .navbar-default .navbar-nav :
16
17
      background:@nav_bar_bg_hov
18
      color:@nav_bar_color_hover
19
20
21
    .navbar-default .navbar-nav :
22
      background:@nav_bar_bg_act
23
      color:@nav_bar_color_activ
24
25
26
```

The same can be done with any Javascript you wish to include or to edit the theme's main HTML layout.

## Responsive Themes

Since our base theme uses Bootstrap, creating responsive themes is much easier now and our Theme Manager comes with an easy tool to view your changes in either Desktop, Tablet or Mobile views.

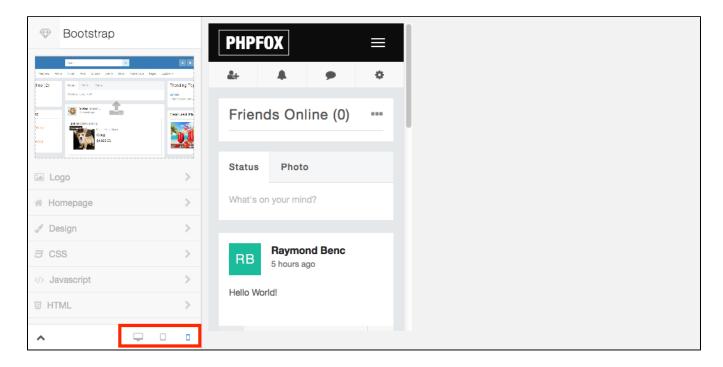

## Editing via a Text Editor or IDE

If you are not too fond of working on a theme via your web browser or you are simply more comfortable with your favorite text editor or IDE you can find your theme's source files in the folder **PF.Site/flavors/**